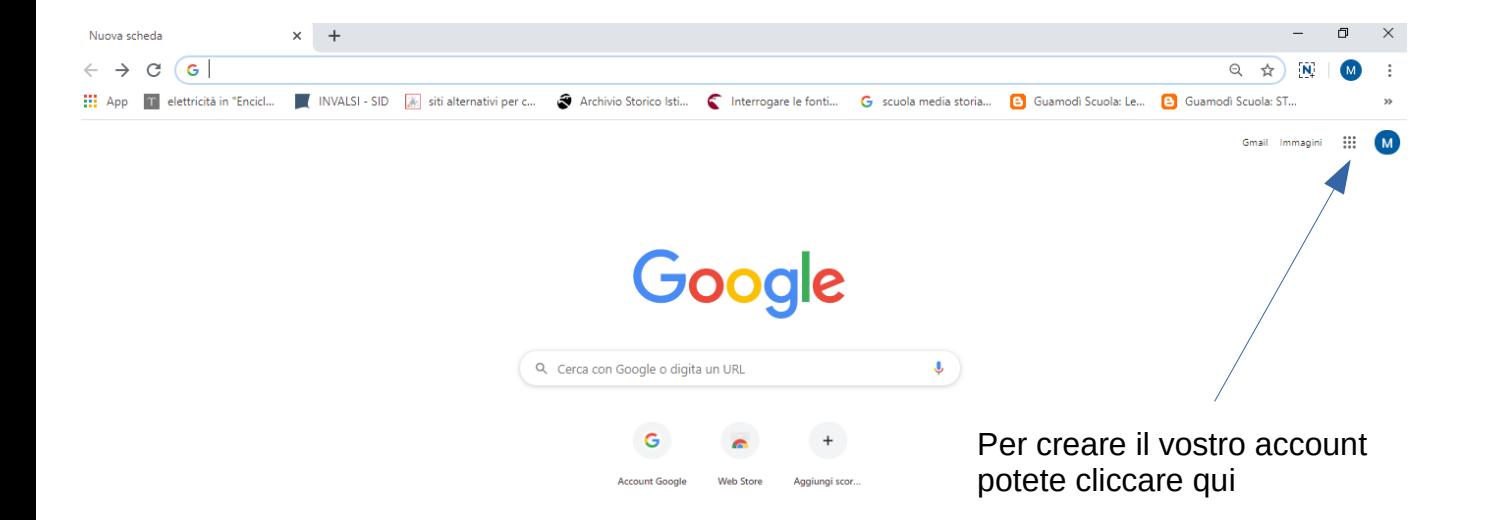

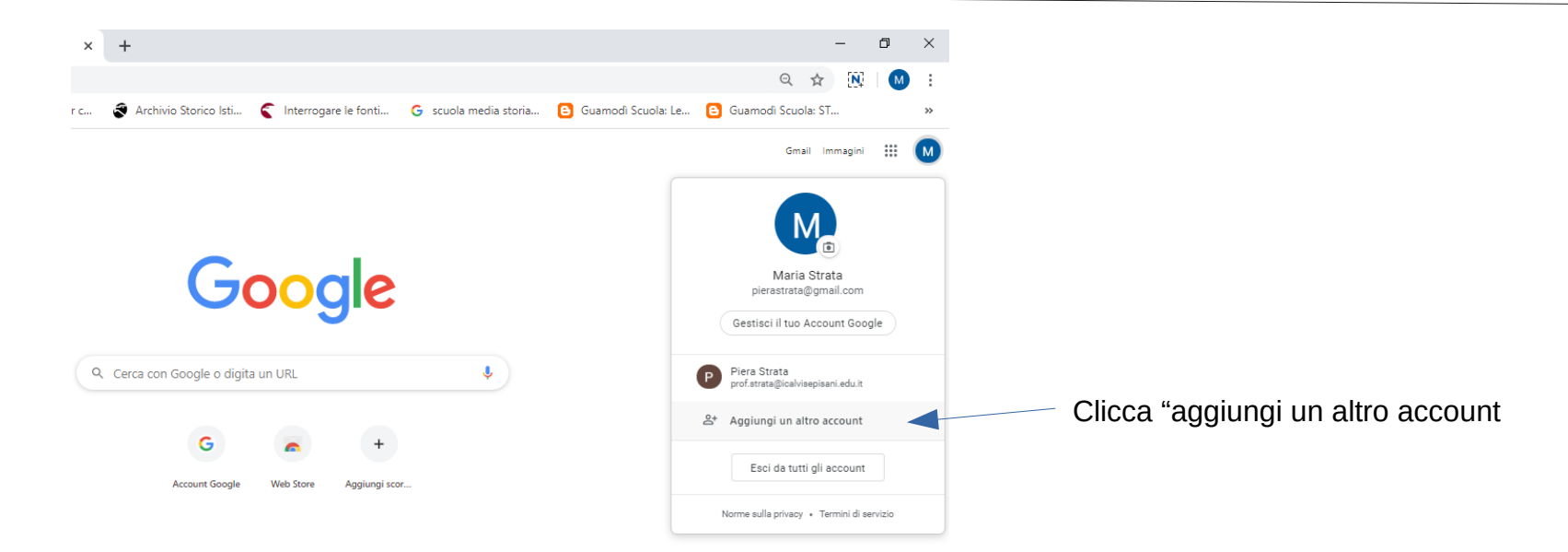

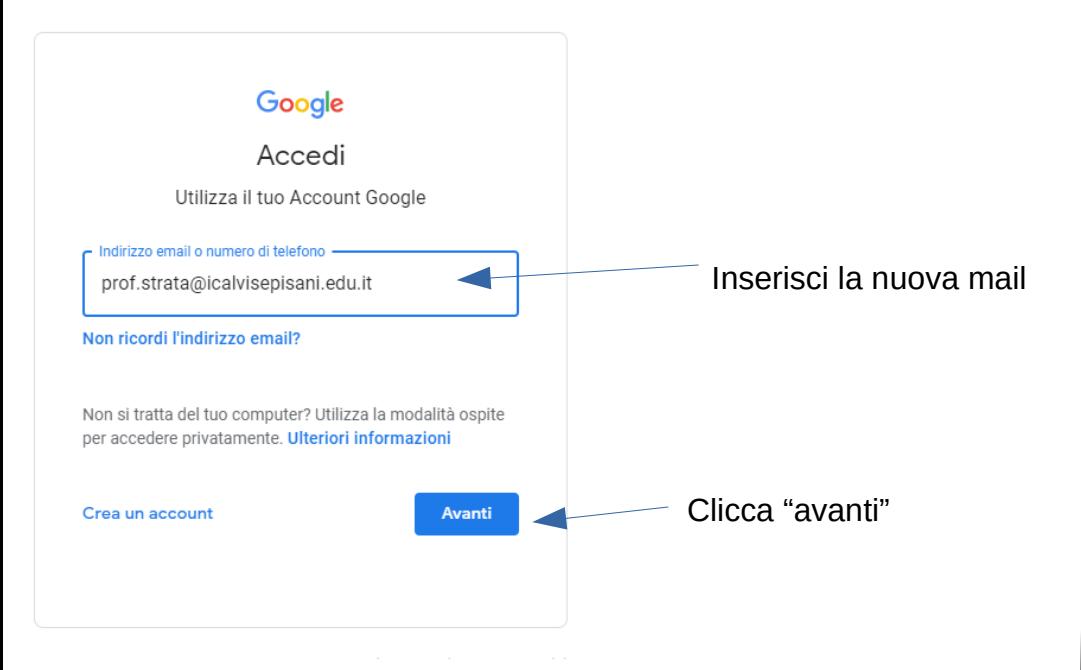

 $\Box$ 

 $O_T$  M

☆ N

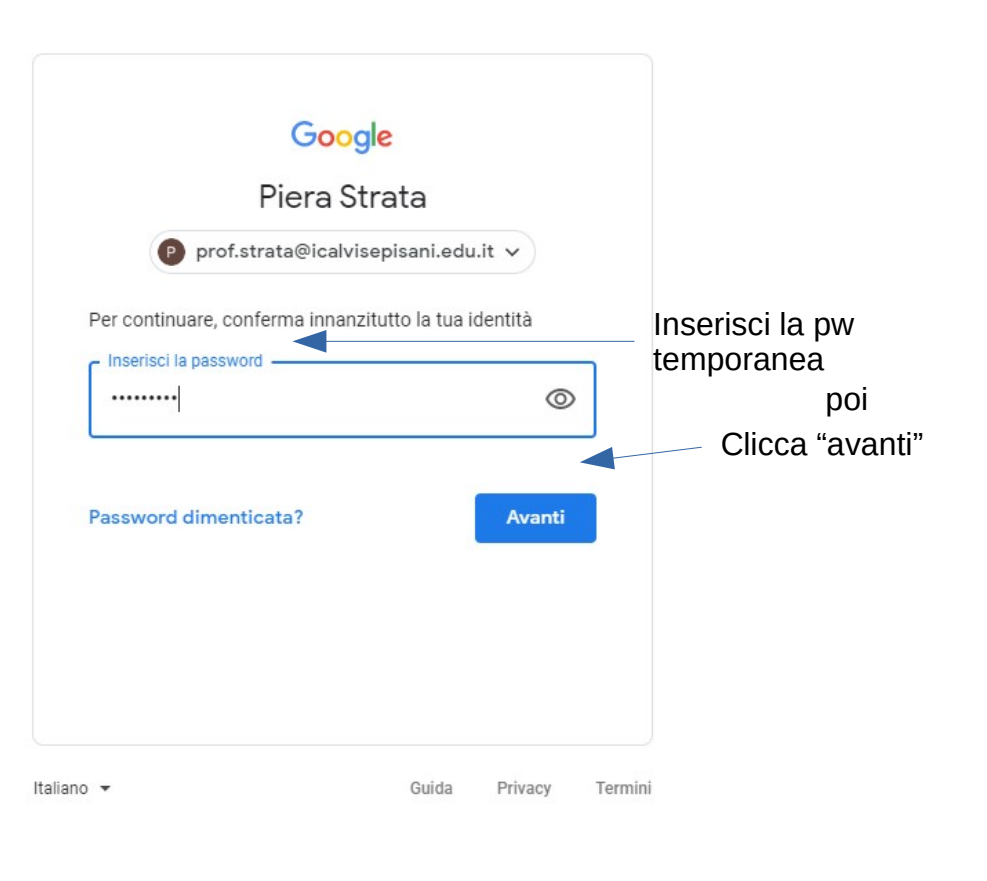

## Ora segui la procedura per il cambio della password temporanea che ti indica il programma. Una volta cambiata la password ti troverai di fronte a questa schermata:

 $\times$  +  $\Box$ G Account Google myaccount.google.com/u/0/?utm\_source=OGB&tab=wk1&utm\_medium=app&nlr=1&pageId=none  $\overline{\mathbf{N}}$  $\Theta$  $\rightarrow$  $(2)$ **Google Account** Q Cerca nell'Account Google  $\bigcirc$  Home 国 Informazioni personali Dati e personalizzazione Benvenuta, Maria Strata Sicurezza Ġ Gestisci le tue informazioni, la privacy e la sicurezza per adattare meglio Google alle tue esigenze  $\approx$ Persone e condivisione  $\blacksquare$ Pagamenti e abbonamenti Privacy e Problemi di sicurezza personalizzazione rilevati Visualizza i dati nel tuo Account Proteggi subito il tuo account Google e scegli quali attività salvare risolvendo questi problemi per personalizzare la tua esperienza su Google Gestisci i tuoi dati e la personalizzazione Proteggi l'account Spazio di archiviazione Esegui il Controllo dell'account privacy Lo spazio di archiviazione del tuo Questa quida passo passo ti aiuta a account è condiviso tra i servizi scegliere le impostazioni sulla privacy Google, ad esempio Gmail e Foto più appropriate per te **Lease / According to the Common Lease And According to the According to the According to the According to the According to the According to the According to the According to the According to the According to the According** 

Clicca sui 9 quadratini a sinistra del cerchio simbolo del tuo account

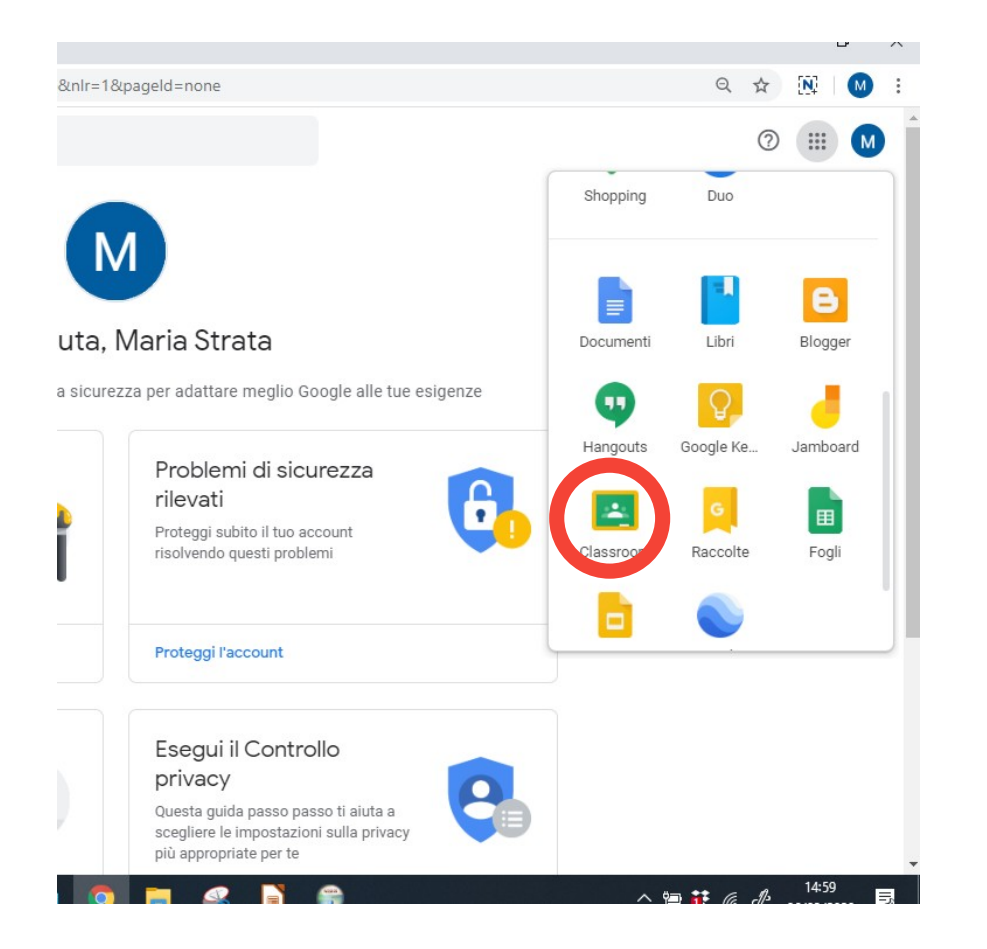

Si apre un menu a tendina e facendolo scrollare verso il basso con la rotellina del mouse individuo l'icona di classroom e la clicco

Classroom ti chiede se sei uno studente o un insegnante, FAI ATTENZIONE A SCEGLIERE INSEGNANTE!

## ORA SI APRE QUESTA SCHERMATA

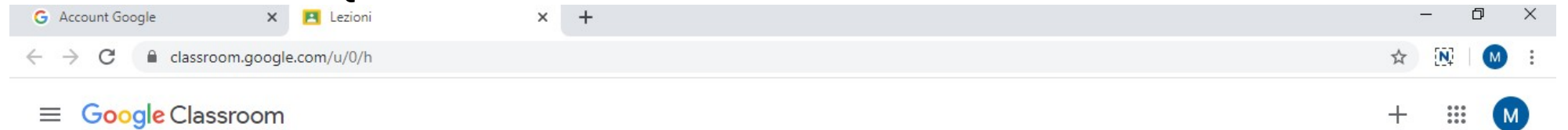

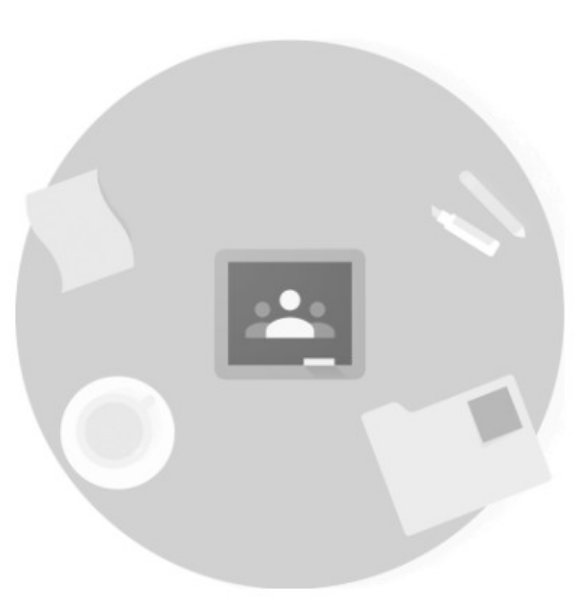

Crea il tuo primo corso o iscriviti.

Ora clicca il + E scegli "crea corso"

Non visualizzi i corsi esistenti? PROVA UN ALTRO ACCOUNT

## Dai un nome e una classe al corso e poi clicca "crea"

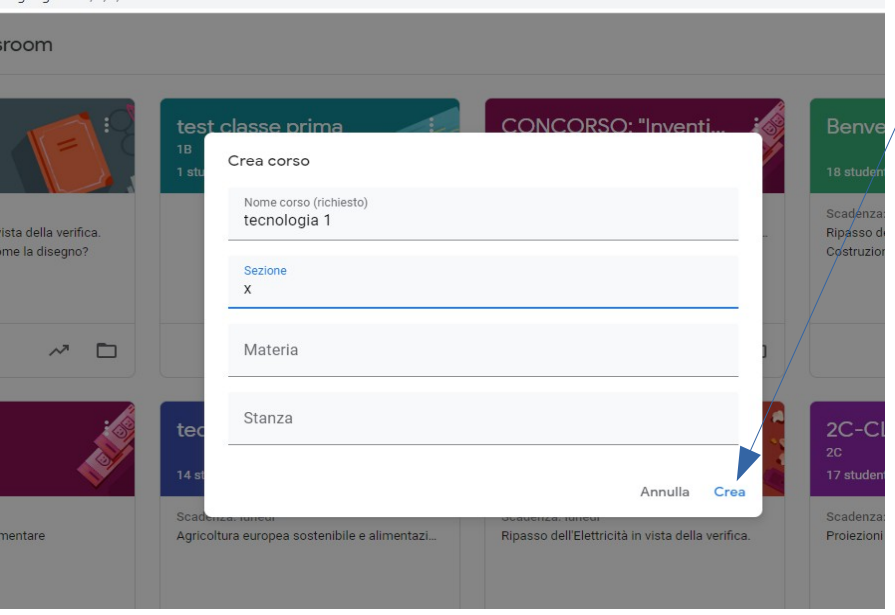

## Hai creato così il tuo corso in classroom. Agli studenti devi comunicare il codice corso Loro lo utilizzeranno per iscriversi

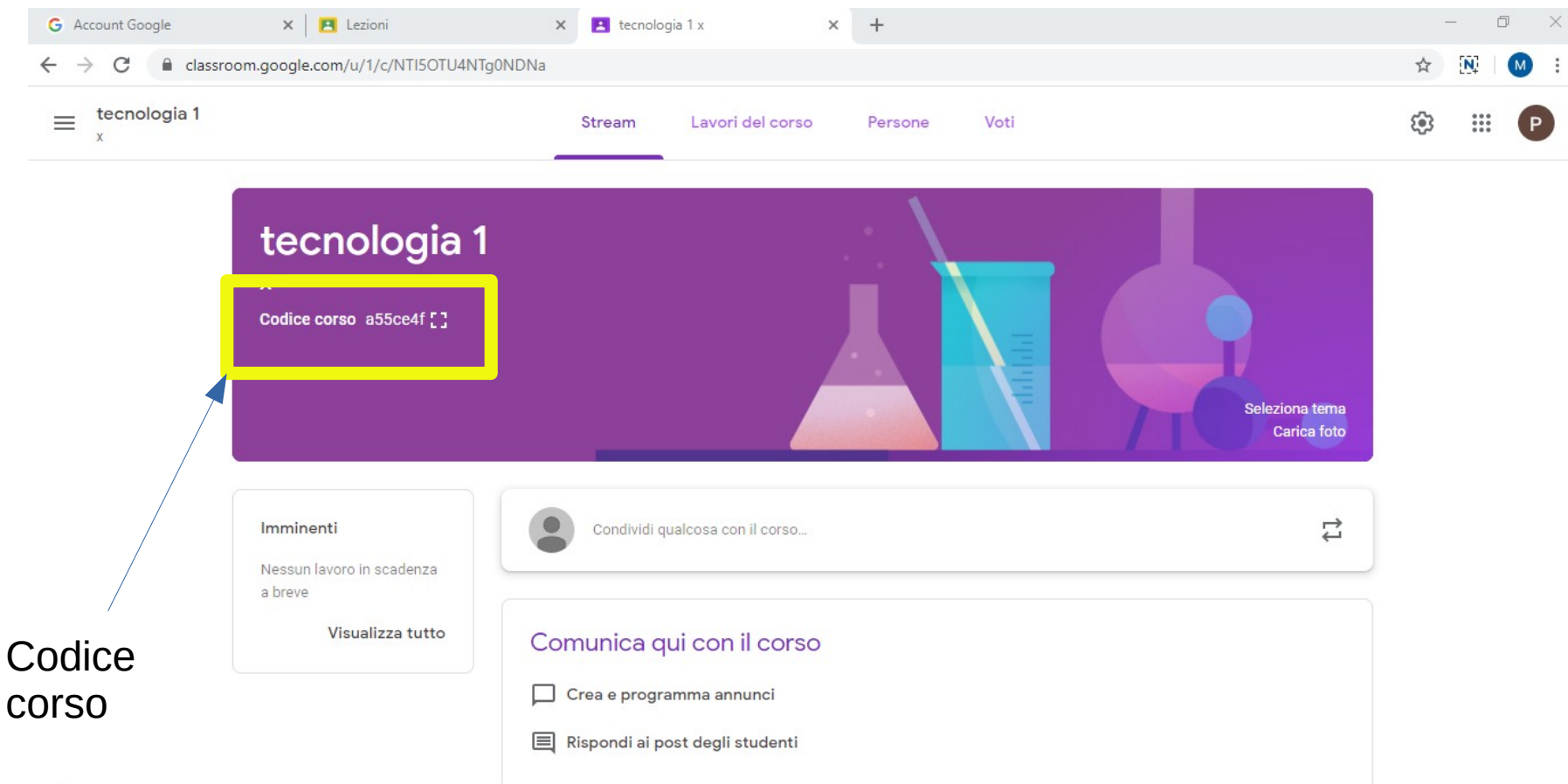